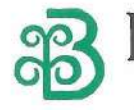

BRIJLAXMI LEASING & FINANCE LIMITE **BRIJLAXMI LEAS**<br>Regd Off.: 102/A, Sterling Ce<br>Ph.: +91 - 265 -<br>CIN:<br>No. 153/fy21-22

 Regd Off. : 102/A, Sterling Centre, R.C. Dutt Road. Alkapuri, Vadodara - 390 007. Ph. : +91 - 265 - 234 3556 Website : www.brijlaxmi.com BRIJLAXMI LEASIN CIN : L65993GJ1990PLC014183

No. 153/fy21-22 04<sup>th</sup> September, 2021

BSE Limited ist Floor, New Trading Ring, Rotunda Bidg., PJ. Towers, Dalal Street, Fort, Mumbai-400 001

SCRIP CODE: 532113 SYMBOL: BRIJLEAS

Sub: Notice of 30th Annual General Meeting.

Dear Sir/Ma'am,

We would like to inform you that the 30<sup>th</sup> Annual General Meeting (AGM) of the Shareholders of the Company will be held on Thursday, 30<sup>th</sup> September, 2021 at 03:00 pm through Video Conferencing ("VC") / Other Audio Visual Means ("OAVM").

We are enclosing herewith a copy of the notice convening the 30<sup>th</sup> Annual General Meeting.

This is for your information and records.

Thanking you,

Yours Faithfully,

For Brijiaxmi Leasing and Finance Limited

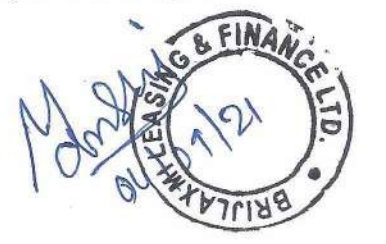

**Manshi Gandhi** Company Secretary cum Compliance Officer

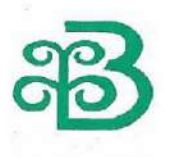

# NOTICE

Notice is hereby given that the 30<sup>TH</sup> Annual General Meeting (AGM) of the members of Brijlaxmi Leasing and Finance Limited will be held on Thursday, September  $30<sup>th</sup>$ , 2021, at 3.00 p.m. IST at the 102A, Sterling Centre, R C Dutt Road, Vadodara, Gujarat 390 007 through video conferencing mode to transact the following business :

#### Ordinary business

1. To receive, consider and adopt the Audited financial Statement including the Balance Sheet as at March 31, 2021, the Profit and Loss account for the year ended on that date and the Report of the Board of Directors' and the Auditors' thereon.

2. To appoint a Director in place of Mrs. Nupur Chaturvedi (DIN: 02291168), who retires by rotation and, being eligible, offers herself for re-appointment.

## Special Business

## 3. To Appoint Mr. Siddharth Chaturvedi as Managing Director of the Company.

To consider and if though fit, to pass with or without modification(s) the following resolution as a Special Resolution,

"RESOLVED THAT pursuant to the provisions of Sections 196, 197 and 203 of the Companies Act, 2013 ("Act") read with Schedule V to the Act and the Companies (Appointment and Remuneration of Managerial Personnel) Rules, 2014 (including any statutory modification(s) and enactment(s) thereof for the time being in force), the consent of the members be and is hereby accorded for the appointment of Shri Siddharth Chaturvedi (DIN 01968300) as a Managing Director of the Company for a period of 5 years, with effect from 01<sup>ST</sup> July, 2021 with the terms and conditions including remuneration as set out in the Explanatory Statement annexed to the Notice convening this Annual General Meeting and as recommended by Nomination and Remuneration Committee ("Committee") and approved by the Board, with liberty to the Board of Directors (including Committee) to alter and vary the terms and conditions of the said appointment /remuneration in such manner as deemed fit necessary.

RESOLVED FURTHER THAT Siddharth Chaturvedi, Managing Director be entrusted with such powers and perform such duties as may from time to time be delegated / entrusted to him subject to the supervision and control of the Board.

RESOLVED FURTHER THAT the Board be and is hereby authorised to do all such acts, deeds, matters and things as may be considered necessary, usual or expedient, to give effect to the aforesaid resolution."

Date: 27<sup>th</sup> August, 2021 **For and on behalf of the Board** 

Place: Vadodara SD/-Manshi Gandhi Company Secretary cum Compliance Officer Membership No: A60088

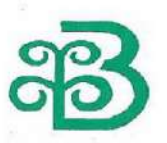

## > EXPLANATORY STATEMENTS PURSUANT TO SECTION 102 OF THE COMPANIES ACT, 2013

#### **ITEM NO.3**

Subject to the approval of the Shareholders of the Company, the Nomination and Remuneration Committee and the Board of Directors of the Company had, vide resolutions passed on 29<sup>th</sup> June, 2021, approved appointment of Mr. Siddharth Chaturvedi as Managing Director of the Company, It is proposed to appoint him and approve his remuneration as Managing Director.

Mr. Siddharth Chaturvedi is highly qualified in Financial as well as legal matters. He is holding directorship from 2007 onwards in various Companies. He is Commerce graduate From MS University Baroda and MBA from University of Technology, Sydney, Australia. He has been holding the position of Executive Director and while holding that position he has been also heading the legal functions of the Company as Director. He has been given the additional charge of CFO with effect from 10th August, 2018

The principal terms and conditions of appointment of Mr. Siddharth Chaturvedi as the Managing Director (hereinafter referred to as the 'MD') are as follows:

#### 1. Period of Appointment:

Five years commencing from  $1<sup>st</sup>$  July, 2021, the date of appointment.

#### 2. Remuneration:

In consideration of the performance of his duties, the Company shall pay to Mr. Siddharth Chaturvedi the fixed gross remuneration(other than the PF, Superannuation and Gratuity) of 6,00,000/- (Rupees Six Lacs only) per annum with such increments as may be approved by the Board of Directors (which includes any Committee thereof) from time to time. The gross remuneration shall be categorized as follows:-

(a) Basic Salary: 6, 00,000/- (Rupees Six Lacs only) per annum, Rs.50, 000/- (Rupees Fifty Thousand only) per month.

Your Directors recommend the proposed resolution for your approval. Except Shri Siddharth Chaturvedi himself in any way, concerned or interested, financially or otherwise, in this resolution.

#### Notes:

1. In view of the massive outbreak of the COVID-19 pandemic, social distancing is a norm to be followed and pursuant to the Circular No. 14/2020 dated April 08, 2020, Circular No.17/2020 dated April 13, 2020 issued by the Ministry of Corporate Affairs followed by Circular No. 20/2020 dated May 05, 2020, physical attendance of the Members to the EGM/AGM venue is not required and annual general meeting (AGM) be held through video conferencing (VC) or other audio visual means (OAVM). Hence, Members can attend and participate in the ensuing EGM/AGM through VC/OAVM.

2. Pursuant to the Circular No. 14/2020 dated April 08, 2020, issued by the Ministry of Corporate Affairs, the facility to appoint proxy to attend and cast vote for the members is not available for this EGM/AGM. However, the Body Corporates are entitled to appoint authorised representatives to attend the EGM/AGM through VC/OAVM and participate thereat and cast their votes through e-voting.

3. The Members can join the EGM/AGM in the VC/OAVM mode 15 minutes before and after the scheduled time of the commencement of the Meeting by following the procedure mentioned in the Notice. The facility of participation at the EGM/AGM through VC/OAVM will be made available for 1000 members on first come first served basis. This will not include large Shareholders (Shareholders holding 2% or more shareholding),Promoters, Institutional Investors, Directors, Key Managerial Personnel, the Chairpersons of the Audit Committee, Nomination and

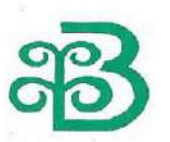

Remuneration Committee and Stakeholders Relationship Committee, Auditors etc. who are allowed to attend the AGM without restriction on account of first come first served basis.

4. The attendance of the Members attending the EGM/AGM through VC/OAVM will be counted for the purpose of reckoning the quorum under Section 103 of the Companies Act, 2013.

5. Pursuant to the provisions of Section 108 of the Companies Act, 2013 read with Rule20 of the Companies (Management and Administration) Rules, 2014 (as amended)and Regulation 44 of SEBI (Listing Obligations & Disclosure Requirements) Regulations2015 (as amended), and the Circulars issued by the Ministry of Corporate Affairs dated April 08, 2020, April 13, 2020 and May 05, 2020 the Company is providing facility of remote e-voting to its Members in respect of the business to be transacted at the EGM/AGM. For this purpose, the Company has entered into an agreement with National Securities Depository Limited (NSDL) for facilitating voting through electronic means, as the authorized agency. The facility of casting votes by a member using remote e-voting system as well as venue voting on the date of the EGM/AGM will be provided by NSDL.

6. In line with the Ministry of Corporate Affairs (MCA) Circular No. 17/2020 dated April13, 2020, the Notice calling the EGM/AGM has been uploaded on the website of the Company at www.brijlaxmi.com The Notice can also be accessed from the websites of the Stock Exchanges i.e. BSE Limited and National Stock Exchange of India Limited atwww.bseindia.com and www.nseindia.com respectively and the EGM/AGM Notice is also available on the website of NSDL (agency for providing the Remote e-Voting facility) i.e.www.evoting.nsdl.com.

7. AGM has been convened through VC/OAVM in compliance with applicable provisions of the Companies Act, 2013 read with MCA Circular No. 14/2020 dated April 08, 2020and MCA Circular No. 17/2020 dated April 13, 2020 and MCA Circular No. 20/2020 dated May 05, 2020.

## THE INSTRUCTIONS FOR MEMBERS FOR REMOTE E-VOTING ARE AS UNDER:-

The remote e-voting period begins on 27<sup>th</sup> September, 2021 at 09:00 A.M. and ends on 29<sup>th</sup> September, 2021 at 05:00 P.M. The remote e-voting module shall be disabled by NSDL for voting thereafter.

## How do I vote electronically using NSDL e-Voting system?

The way to vote electronically on NSDL e-Voting system consists of "Two Steps" which are mentioned below:

Step 1: Log-in to NSDL e-Voting system at https://www.evoting.nsdl.com/ Step 2: Cast your vote electronically on NSDL e-Voting system. Details on Step 1 are mentioned below:

## How to Log-in to NSDL e-Voting website?

1. Visit the e-Voting website of NSDL. Open web browser by typing the' following URL: https://www.evoting.nsdl.com/ either on a Personal Computer or on a mobile.

2. Once the home page of e-Voting system is launched, click on the icon "Login" which is available under 'Shareholders' section.

3. Anew screen will open. You will have to enter your User ID, your Password and a Verification Code as shown on the screen.

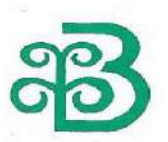

Alternatively, if you are registered for NSDL eservices i.e. IDEAS, you can log-in at https://eservices.nsdl.com/ with your existing IDEAS login. Once you log-in to NSDL eservices after using your log-in credentials, click on e-Voting and you can proceed to Step 2 i.e. Cast your vote electronically.

4. Your User ID details are given below:

Manner of holding shares i.e. Demat (NSDL or CDSL) or Physical Your User ID is:

a) For Members who hold shares in Demat account with NSDL.8 Character DP ID followed by 8 Digit Client ID

For example if your DP ID is IN300\*\*\* and Client ID is 12\*\*\*\*\*\* then your user ID is IN300\*\*\*12\*\*\*\*\*\*.

b) For Members who hold shares in Demat account with CDSL. 16 Digit Beneficiary ID

For example if your Beneficiary ID is 12\*\*\*\*\*\*\*\*\*\*\*\*\*\* then your user ID is 12\*\*\*\*\*\*\*\*\*\*\*\*\*\*\*

c) For Members holding shares in Physical Form. EVEN Number followed by Folio Number registered with the company

For example if folio number is 001\*\*\* and EVEN is 101456 then user ID is 101456001\*\*\*

5. Your password details are given below:

a) If you are already registered for e-Voting, then you can user your existing password to login and cast your vote.

b) If you are using NSDL e-Voting system for the first time, you will need to retrieve the 'initial password' which was communicated to you. Once you retrieve your 'initial password', you need to enter the 'initial password' and the system will force you to change your password.

c) How to retrieve your 'initial password'?

(i) If your email ID is registered in your Demat account or with the company, your 'initial password' is communicated to you on your email ID. Trace the email sent to you from NSDL from your mailbox. Open the email and open the attachment i.e. a .pdf file. Open the .pdf file. The password to open the .pdf file is your 8 digit client ID for NSDL account, last 8 digits of client ID for CDSL account or folio number for shares held in physical form. The .pdf file contains your 'User ID' and your 'initial password'.

(ii) If your email ID is not registered, please follow steps mentioned below in process for those shareholders whose email ids are not registered

6. If you are unable to retrieve or have not received the " Initial password" or have forgotten your password:

a) Click on "Forgot User Details/Password?" (If you are holding shares in your demat account with NSDL or CDSL) option available on www.evoting.nsdl.com.

b) Physical User Reset Password?" (If you are holding shares in physical mode) option available on www.evoting.nsdl.com.

c) If you are still unable to get the password by aforesaid two options, you can send a request at evoting@nsdl.co.in mentioning your demat account number/folio number, your PAN, your name and your registered address.

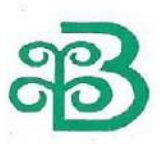

d) Members can also use the OTP (One Time Password) based login for casting the votes on the e-Voting system of NSDL.

7. after entering your password, tick on Agree to "Terms and Conditions" by selecting on the check box.

8. Now, you will have to click on "Login" button.

9. After you click on the "Login" button, Home page of e-Voting will open

# Details on Step 2 are given below:

# How to cast your vote electronically on NSDL e-Voting system?

1. After successful login at Step 1, you will be able to see the Home page of e-Voting. Click on e-Voting. Then, click on Active Voting Cycles.

2. After click on Active Voting Cycles, you will be able to see all the companies "EVEN" in which you are holding shares and whose voting cycle is in active status.

3. Select "EVEN" of company for which you wish to cast your vote.

4. Now you are ready for e-Voting as the Voting page opens.

5. Cast your vote by selecting appropriate options i.e. assent or dissent, verify/modify the number of shares for which you wish to cast your vote and click on "Submit" and also "Confirm" when prompted. **Consumed All Members can also use the OTP (One Time Password) b<br>
NSDL.**<br>
7. after entering your password, tick on Agree to "Terms a<br>
8. Now, you will have to click on "Login" button.<br>
9. After you click on the "Login" but

6. Upon confirmation, the message "Vote cast successfully" will be displayed.

7. You can also take the printout of the votes cast by you by clicking on the print option on the confirmation page.

# Once you confirm your vote on the resolution, you will not be allowed to modify your vote

## General Guidelines for shareholders

1 Institutional shareholders (i.e. other than individuals, HUF, NRI etc.) are required to send scanned copy (PDF/JPG Format) of the relevant Board Resolution/ Authority letter etc. with attested specimen signature of the duly authorized signatory(ies) who are authorized to vote, to the Scrutinizer by e-mail to maildeveshpathak@rediffmail.com with a copy marked to evoting@nsdl.co.in. NSDL.<br>
7. after entering your password, tick on Agree to "Terms a<br>
8. Now, you will have to click on "Login" button.<br>
9. After you click on the "Login" button, Home page of e-V<br>
Details on Step 2 are given below:<br>
How to c

2. It is strongly recommended not to share your password with any other person and take utmost care to keep your password confidential. Login to the e-voting website will be disabled upon five unsuccessful attempts to key in the correct password. In such an event, you will need to go through the "Forgot User Details/Password?" or "Physical User Reset Password?" option available on www.evoting.nsdl.com to reset the password.

3. In case of any queries, you may refer the Frequently Asked Questions (FAQs) for Shareholders and e-voting user manual for Shareholders available at the download section of www.evoting.nsdl.com or call on toll free no.: 1800- 222-990 or send a request to (Name of NSDL Official) at evoting@nsdl.co.in

# Process for those shareholders whose email ids are not registered with the depositories for procuring user id and password and registration of e mail ids for e-voting for the resolutions set out in this notice:

1. In case shares are held in physical mode please provide Folio No., Name of shareholder, scanned copy of the share certificate (front and back), PAN (self attested scanned copy of PAN card), AADHAR (self attested scanned copy of Aadhar Card) by email to **cs@brijlaxmi.com** 

In case shares are held in Demat mode, please provide DPID-CLID (16 digit DPID + CLID or 16 digit beneficiary ID), Name, client master or copy of Consolidated Account statement, PAN (self attested scanned copy of PAN card), AADHAR (self attested scanned copy of Aadhar Card) to cs@brijlaxmi.com

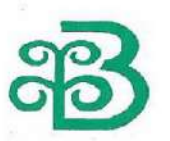

Alternatively member may send an e-mail request to evoting@nsdl.co.infor obtaining User ID and Password by proving the details mentioned in Point (1) or (2) as the case may be.

#### THE INSTRUCTIONS FOR MEMBERS FOR e-VOTING ON THE DAY OF THE EGM/AGM ARE AS UNDER:-

1. The procedure for e-Voting on the day of the EGM/AGM is same as the instructions mentioned above for remote e-voting.

2. Only those Members/ shareholders, who will be present in the AGM through VC/OAVM facility and have not casted their vote on the Resolutions through remote e-Voting and are otherwise not barred from doing so, shall be eligible to vote through e-Voting system in the AGM.

3. Members who have voted through Remote e-Voting will be eligible to attend the EGM/AGM. However, they will not be eligible to vote at the AGM.

4. The details of the person who may be contacted for any grievances connected with the facility for e-Voting on the day of the EGM/AGM shall be the same person mentioned for Remote e-voting.

# INSTRUCTIONS FOR MEMBERS FOR ATTENDING THE EGM/AGM THROUGH VC/OAVM ARE AS UNDER:

1. Member will be provided with a facility to attend the EGM/AGM through VC/OAVM through the NSDL e-Voting system. Members may access the same at https://www.evoting.nsdl.com under shareholders/members login by using the remote e-voting credentials. The link for VC/OAVM will be available in shareholder/members login where the EVEN of Company will be displayed. Please note that the members who do not have the User ID and Password for e-Voting or have forgotten the User ID and Password may retrieve the same by following the remote e-Voting instructions mentioned in the notice to avoid last minute rush. Further members can also use the OTP based login for logging into the e-Voting system of NSDL.

2. Members are encouraged to join the Meeting through Laptops for better experience.

3. Further Members will be required to allow Camera and use Internet with a good speed to avoid any disturbance during the meeting.

4. Please note that Participants Connecting from Mobile Devices or Tablets or through Laptop connecting via Mobile Hotspot may experience Audio/Video loss due to Fluctuation in their respective network. It is therefore recommended to use Stable Wi-Fi or LAN Connection to mitigate any kind of aforesaid glitches.

5. Shareholders who would like to express their views/ask questions during the meeting may register themselves as a speaker may send their request mentioning their name, Demat account number/folio number, email id, mobile number at (company email id)..

6. Shareholders, who would like to express their views/have questions, may send their questions in advance mentioning their name Demat account number/folio number, email id, mobile number at (company email id). The same will be replied by the company suitably.

7. Those shareholders who have registered themselves as a speaker will only be allowed to express their views/ask questions during the meeting.